# **ШАГОВЫЙ ДВИГАТЕЛЬ**

#### **Рассматриваемые темы:**

- Шаговые двигатели.
- Управление шаговым двигателем и режимы возбуждения.

### **Предварительные условия**

- QNET Mechatronic Systems настроены в соответствии с кратким руководством по началу работы.
- Наличие доступа к документу «Мехатронные актюаторы QNET. Руководство пользователя».
- Знание основ LabVIEW™.

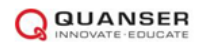

## **1 Сведения из теории**

В отличие от непрерывного вращения щеточных и бесщеточных двигателей, шаговый двигатель вращает якорь дискретными шагами. Количество шагов, необходимых для выполнения полного оборота, определяет размер шага шагового двигателя. Поскольку двигатель выполняет шаги только между известными конкретными положениями, можно заставить его удерживать определенное положение без каких-либо датчиков обратной связи. Такой тип управления называется управлением с разомкнутом контуром и легко реализуется. Для выполнения такой же задачи управления положением с помощью щеточных или бесщеточных двигателей необходима обратная связь по данным, получаемых от датчиков. Такой тип управления называется управлением с замкнутым контуром.

Две основные конфигурации обмоток для шаговых двигателей - униполярные и биполярные. Униполярная конфигурация имеет одну обмотку с отводом от средней точки на торце. Поэтому для изменения полярности требуется только выбрать другую секцию обмотки [\(рисунок 1.1a\).](#page-1-0) Такая коммутация может быть реализована с помощью одного транзистора для каждой обмотки. Типовая конфигурация показана на [рисунке](#page-1-0) 1.1b.

В биполярной конфигурации - по одной обмотке для каждой фазы. Поэтому для изменения полярности магнитного полюса направление тока должно быть изменено на противоположное. Эта конфигурация требует более сложной схемы управления, чем униполярная конфигурация.

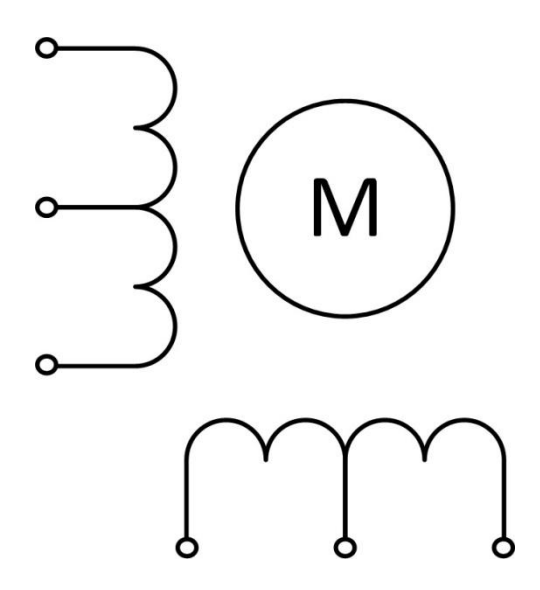

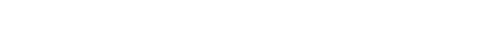

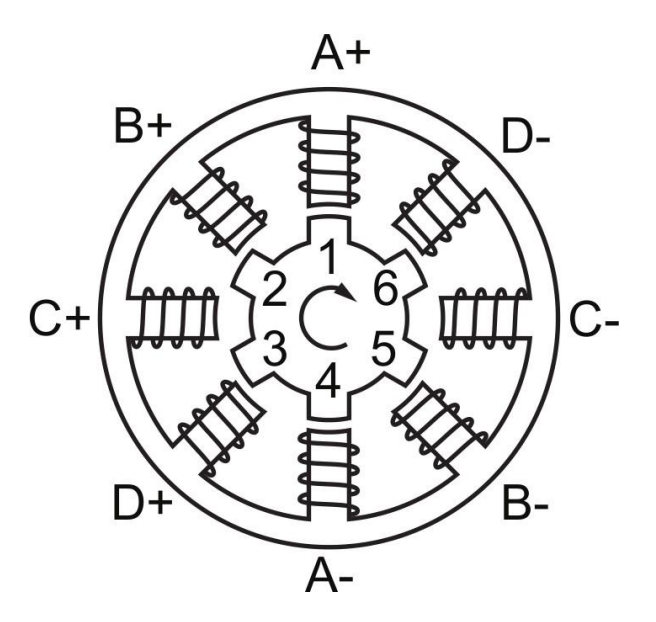

<span id="page-1-0"></span>(a) Униполярные катушки шагового двигателя (b) Типовая униполярная конфигурация шагового двигателя

#### Рисунок 1.1: Униполярный шаговый двигатель

Для униполярной конфигурации, показанной на [рисунке 1.1b,](#page-1-0) и которая используется в модуле QNET Mechatronic Actuators, якорь имеет шесть зубцов, которые управляются четырьмя фазами, что дает 6 х 4 шага за оборот или размер шага 15°. Существует несколько режимов возбуждения шаговых двигателей такой конфигурации. Они рассматриваются ниже и приведены на [рисунке 1.2.](#page-2-0)

Самый простой режим возбуждения называется *волновым управлением (wave drive).* В этом режиме в любой момент времени одна фаза включена, а три фазы выключены. На каждом шаге зубцы ротора выравниваются с активной фазовой парой, например, A+ и A- на [рисунке 1.1b.](#page-1-0) После выполнения следующего шага активная фазовая пара A деактивируется, и активируется следующая фазовая пара B, что дает шаг в 15° и 24 шага за оборот. Этот режим возбуждения прост в реализации, но удерживающий момент значительно меньше номинального момента двигателя.

Для достижения номинального крутящего момента используется *полношаговый (full step)*. В этом режиме возбуждения в любой момент времени активны две соседние фазы, что дает максимальный номинальный крутящий момент. Например, начиная с активных фаз A и B команда на шаг деактивирует фазу A и активирует фазу С. Этот подход дает шаг в 15° и 24 шага за оборот.

Другой режим возбуждения - это *полушаговый (half-step)*. Здесь чередуется одна и две активные фазы, что приводит к удвоению углового разрешения волновых или полношаговых приводов. Начиная с активной фазы А, следующий шаг активирует фазы А и В, поворачивая якорь на 7,5°. Следующий шаг деактивирует фазу А, а фаза В останется активной, поворачивая якорь еще на 7,5°, в сумме это дает 48 шагов за полный оборот. Это также означает, что максимальный удерживающий крутящий момент присутствует только когда активны две фазы, или только для каждой второй команды на шаг.

Наконец, шаговый двигатель может возбуждаться с помощью *микрошагового (micro-stepping)* управления. В этом режиме возбуждения ток в каждой из фаз приближается к синусоидальному, что обеспечивает очень плавную работу двигателя. Этот режим часто называют *синусно-косинусным микрошагом*. Он изображен на [рисунке 1.2.](#page-2-0) В отличие от других режимов возбуждения, описанных выше, для микрошагового управления требуется более сложная схема усилителя. Кроме того, по мере увеличения делителя шага уменьшается повторяемость размера шага.

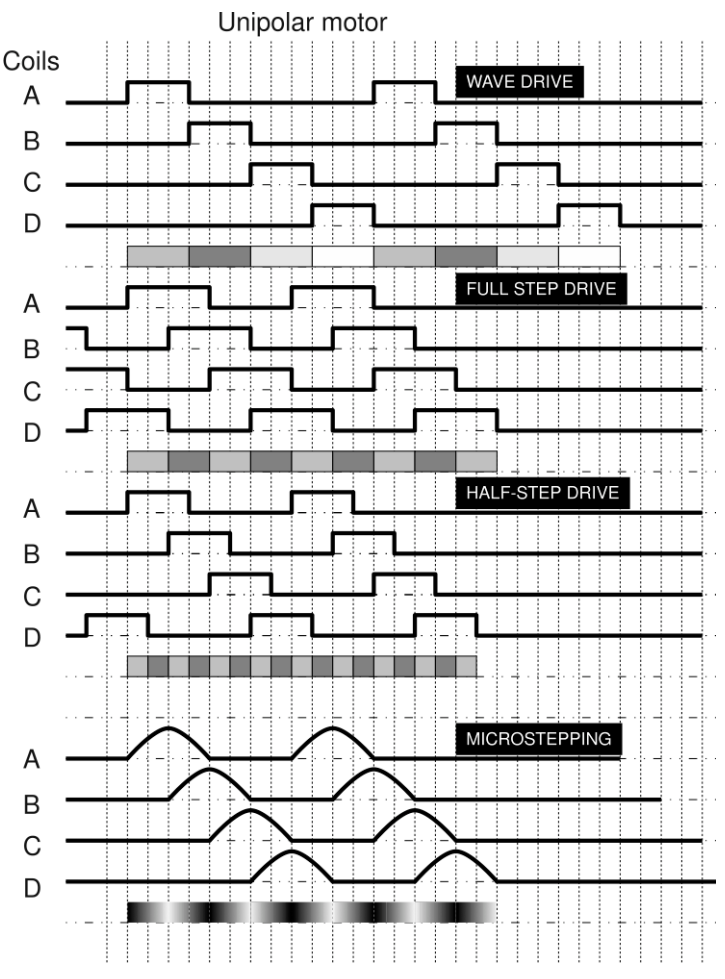

Рисунок 1.2: Режимы управления четырехфазным униполярным шаговым двигателем<sup>1</sup>

<span id="page-2-0"></span>Шаговые двигатели созданы для работы при высокой температуре. Шаговый двигатель в модуле QNET Mechatronic Actuators выдерживает температуру до 130°С или 266°F. Для защиты пользователя от ожогов энергия на шаговый двигатель на плате подается не постоянно, а импульсами напряжения. Катушки достаточно заряжены, чтобы переместить двигатель на один шаг, а затем снова обесточиваются, пока не придет время переместиться на следующий шаг. Хотя этот нестандартный метод, он не позволяет шаговому двигателю нагреваться при работе VI. Однако такой метод возбуждения ограничивает шаговый двигатель полным шагом, как описано выше. Шаговый двигатель работает в полушаговом режиме с импульсным полушагом, но не способен работать в микрошаговом режиме.

### **2 Упражнения в лаборатории**

- 1. При выключенном питании QNET Mechatronic Actuators , вращая шестеренку шагового двигателя, посчитайте количество шагов на один оборот.
- 2. Чему равен угол шага для волнового, полного и полушагового приводов шагового двигателя QNET Mechatronic Actuators?
- 3. Заполните логическую таблицу для полношагового привода, где фаза B следует за фазой A.

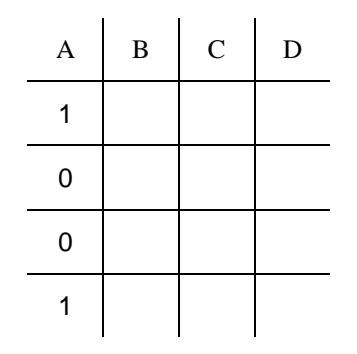

Таблица 2.1: Полношаговый режим

- 4. Откройте QNET Actuators Stepper Motor.vi. Занесите ваши результаты из предыдущего пункта в первый четыре строки таблицы. Повторите последовательность для последних четырех строк таблицы и убедитесь, что переключатель находится в положении User Table. Запустите VI и включите шаговый двигатель. Убедитесь, что шаговый двигатель вращается, как ожидалось, обратите внимание на направление вращения.
- 5. Выключите шаговый двигатель.
- 6. Заполните логическую таблицу ниже для настройки полного шага в обратном направлении.

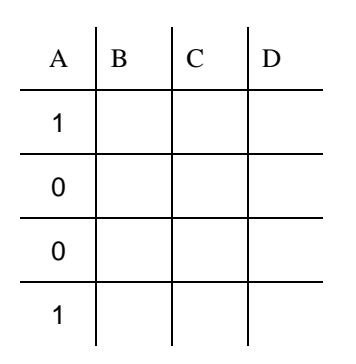

Таблица 2.2: Полношаговый режим - смена направления

- 7. Обновите таблицу в вашем VI и включите шаговый двигатель. Убедитесь, что направление вращения двигателя на самом деле изменилось. Отметьте время, необходимое на выполнение полного оборота.
- 8. Выключите шаговый двигатель.
- 9. Заполните логическую таблицу для полушагового привода, где фаза B следует за фазой A.

| A           | $\, {\bf B}$ | $\mathbf C$ | $\label{eq:1} \mathbf{D}% =\mathbf{D}+\mathbf{D}+\mathbf{D}$ |
|-------------|--------------|-------------|--------------------------------------------------------------|
| 1           |              |             |                                                              |
| 1           |              |             |                                                              |
| $\mathbf 0$ |              |             |                                                              |
| 0           |              |             |                                                              |
| 0           |              |             |                                                              |
| 0           |              |             |                                                              |
| 0           |              |             |                                                              |
|             |              |             |                                                              |

Таблица 2.3: Полушаговый режим

- 10.Обновите таблицу в вашем VI и включите шаговый двигатель. Опишите движение шагового двигателя. Почему он работает в полушаговом режиме не так, как описано в разделе «Сведения из теории»?
- 11.За сколько времени двигатель выполняет один полный оборот, сравните с таким же параметром полношагового режима?
- 12.Скопируйте график Motor Current и прокомментируйте форму сигналов тока, наблюдаемые в полушаговом режиме.
- 13.На основании ваших наблюдений производительности и характеристик шагового двигателя, придумайте потенциальные области его применения.
- 14.Щелкните по кнопке Stop, чтобы остановить VI.

© 2016 Quanser Inc., Все права защищены.

Quanser Inc. 119 Spy Court Markham, Ontario L3R 5H6 Canada info@quanser.com Телефон: 1-905-940-3575 Факс: 1-905-940-3576

Отпечатано в Маркхем, Онтарио.

Для получения дополнительной информации о продукции, предлагаемой Quanser Inc., посетите, пожалуйста, веб-сайт: http://www.quanser.com

Этот документ и программное обеспечение, описанное в нем, предоставляются в соответствии с лицензионным соглашением. Ни программное обеспечение, ни этот документ не могут использоваться или копироваться способом, отличным от указанных в соответствии с условиями этого лицензионного соглашения. Quanser Inc. предоставляет следующие права: а) право воспроизводить работу, включать работу в один или несколько наборов и воспроизводить работу, включенную в наборы, b) создавать и воспроизводить усовершенствования при условии принятия разумных мер четко определить изменения, внесенные в оригинальную работу, с) распространять и публиковать работу, в том числе включенную в наборы и d) распространять и открыто выполнять усовершенствования. Вышеупомянутые права могут быть реализованы на всех носителях и в форматах, которые теперь известны или будут разработаны в будущем. Эти права предоставляются и ограничены следующим : а) вы не можете использовать какие-либо права, предоставленные вам в вышеуказанном виде, любым способом, который в первую очередь предназначен или ориентирован для коммерческой выгоды или частной денежной компенсации и b) вы должны сохранять в целостности все уведомления об авторских правах для Работы и ссылаться на Quanser Inc. Эти ограничения не могут быть изменены без предварительного письменного разрешения Quanser Inc.